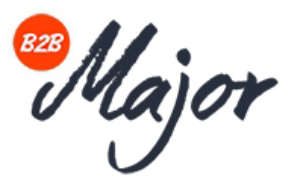

**Come registrasi al nuovo sito, clicca nella parte superiore del sito:**

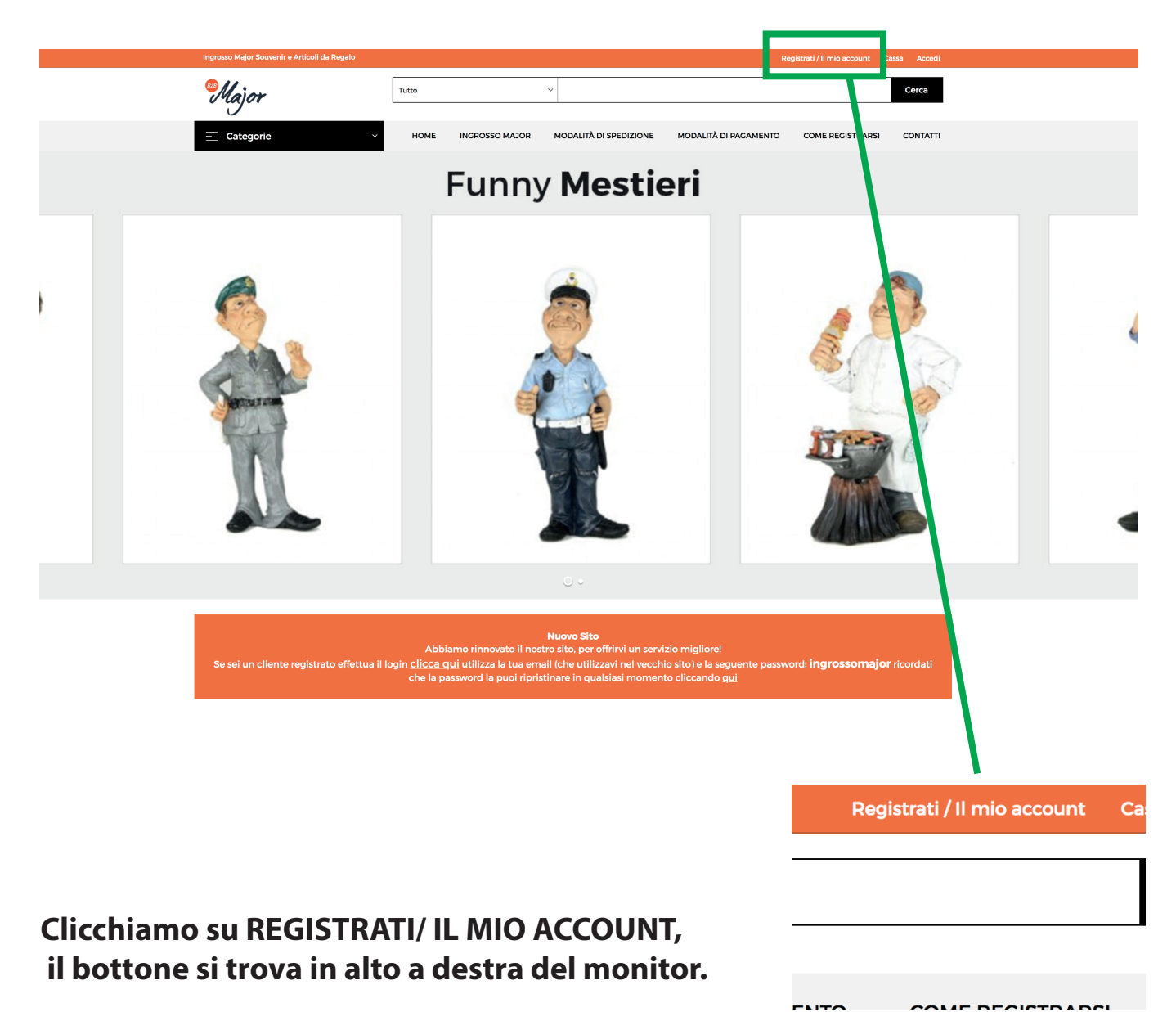

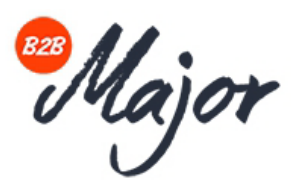

## **Una volta cliccato su REGISTRATI/ IL MIO ACCOUNT, clicchiamo su REGISTRATI**  e inseriamo i dati per effettuare la registrazione.

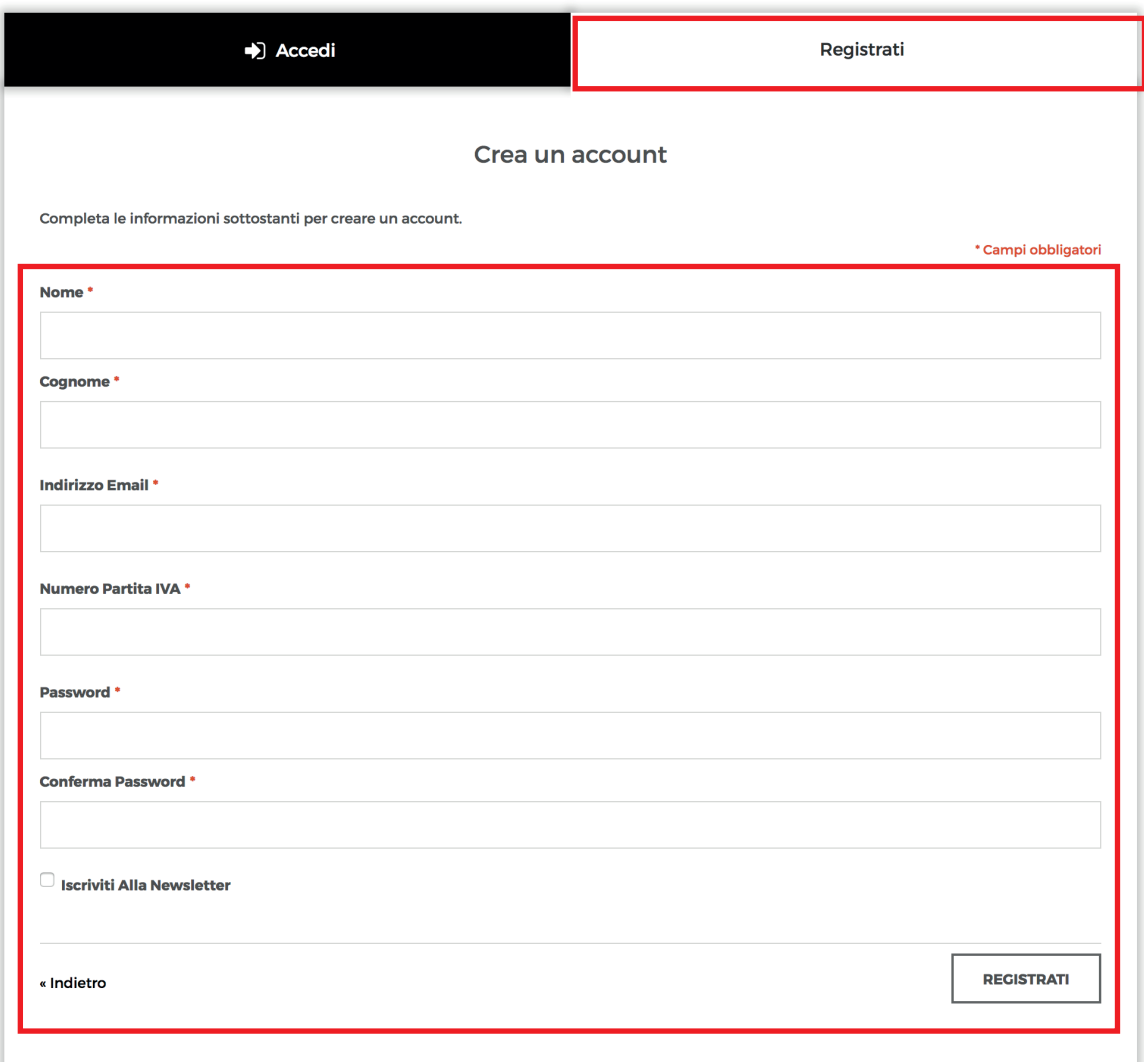

A questo punto non ti resta che aspettare il nostro staff verificherà la tua Partita Iva, una volta terminata la verifica ti abiliterà il catalogo, e quindi la **possibilità di ordinare e visualizzare i prezzi, non appena il tuo account sarà abilitato ti sarà inviata una email in automatico.**